**grml-live(8)**

i

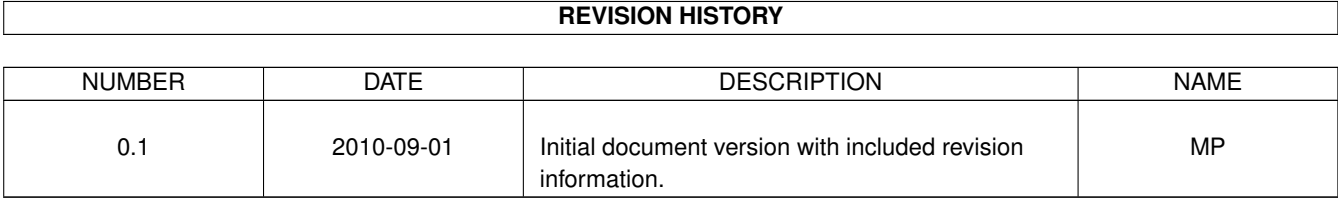

# **Contents**

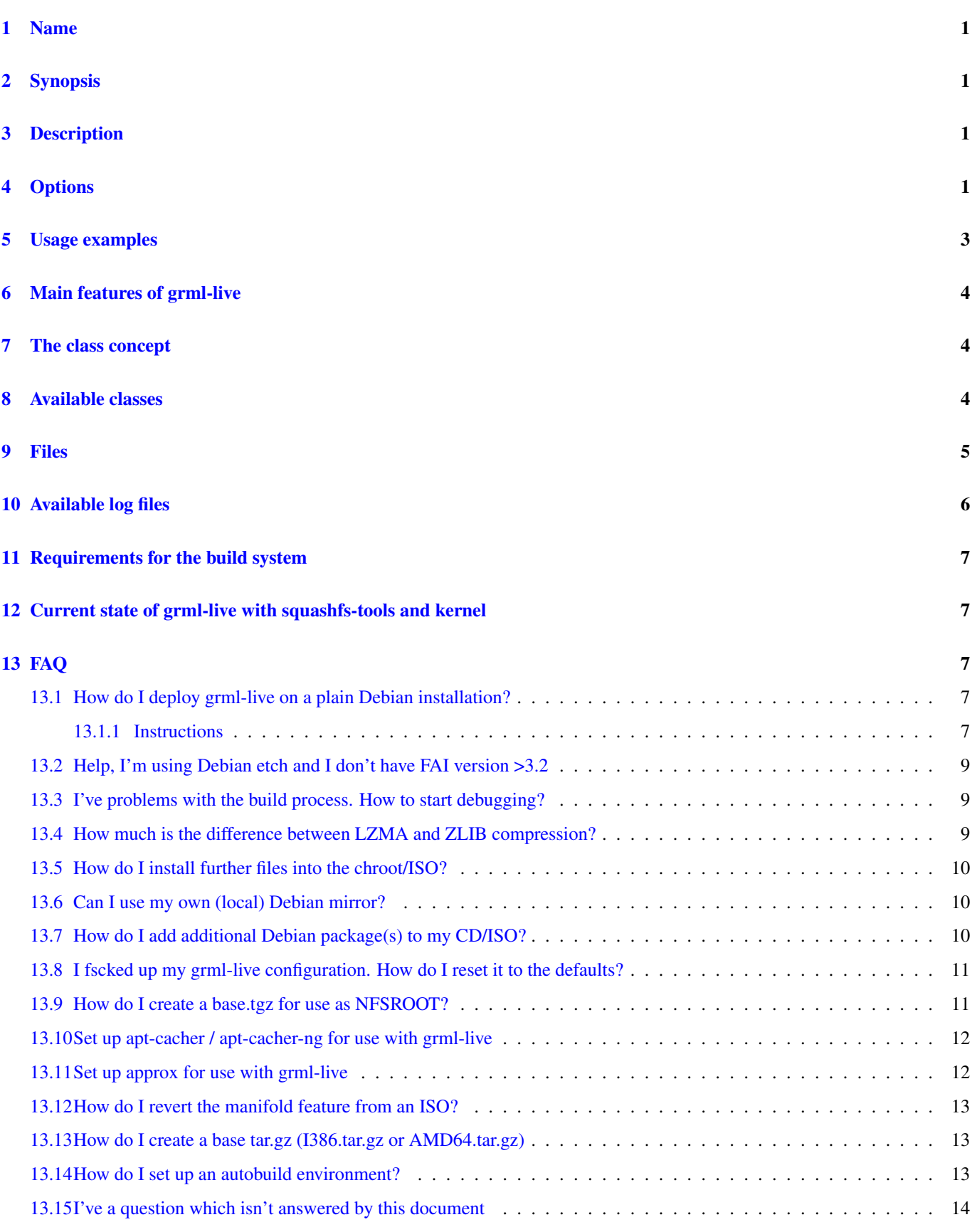

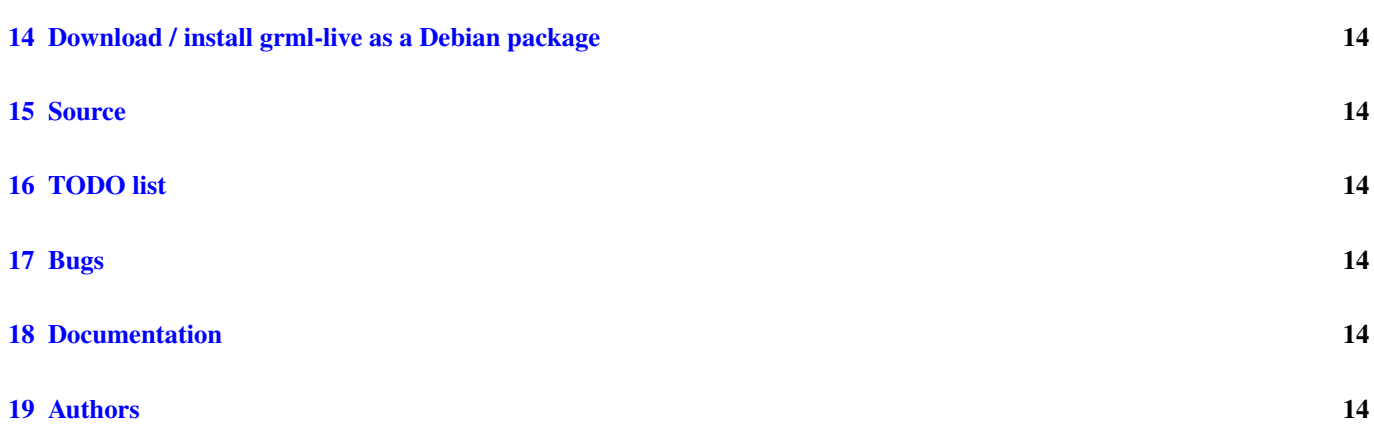

# <span id="page-4-0"></span>**1 Name**

grml-live - build framework based on FAI for generating a grml and Debian based Linux Live system (CD/ISO)

# <span id="page-4-1"></span>**2 Synopsis**

grml-live [-a <architecture>] [-c <classe[s]>] [-C <configfile>] [-g <grml\_name>] [-i <iso\_name> ] [-o <output\_directory>] [-r <release\_name>] [-s <suite>] [-t <template\_directory>] [-v <version\_number>] [-bBFhquVz]

# **Caution**

Please check out [the Current state of grml-live with squashfs-tools and kernel section](#page-10-5) for details about current state of involved tools before starting with grml-live or if you encounter any problems.

# <span id="page-4-2"></span>**3 Description**

grml-live provides the build system for creating a grml and Debian based Linux Live-CD. The build system is based on [FAI](http://fai-project.org/) (Fully Automatic Installation). grml-live uses the "fai dirinstall" feature to generate a chroot system based on the class concept of FAI (see later sections for further details) and provides the framework to be able to generate a full-featured ISO. It does not use all the FAI features by default though and you don't have to know FAI to be able to use it.

The use of FAI gives you the flexibility to choose the packages you would like to include on your very own Linux Live-CD without having to deal with all the details of a build process.

### **Caution**

grml-live does **not** use /etc/fai for configuration but instead provides and uses /etc/grml/fai. This ensures that it does not clash with default FAI configuration and packages, so you can use grml-live and FAI completely independent at the same time!

#### **Note**

Please notice that you should have a fast network connection as all the Debian packages will be downloaded and installed via network. If you want to use a local mirror (strongly recommended if you plan to use grml-live more than once) checkout mkdebmirror (see /usr/share/doc/grml-live/examples/mkdebmirror), debmirror(1), reprepro(1) (see /usr/share/doc/grmllive/examples/reprepro/ for a sample configuration), apt-cacher(1) and approx(8). To avoid downloading the base system again and again check out FAI's NFSROOT (see FAQ of this document for details).

# <span id="page-4-3"></span>**4 Options**

### -a ARCHITECTURE

Use the specified architecture instead of the currently running one. This allows building a 32bit system on a 64bit host (though you can't build a 64bit system on a 32bit system/kernel of course). Please notice that real crosscompiling (like building a ppc system on x86) isn't possible due to the nature and the need of working in a chroot. Currently supported values: i386 and amd64.

-b

Build the ISO without updating the chroot via FAI. This option is useful for example when working on stable releases: if you have a working base system/chroot and do not want to execute any further updates (via "-u" option) but intend to only build the ISO.

#### -B

Build the ISO without touching the chroot at all. This option is useful if you modified anything that FAI or grml-live might adjust via grml's FAI scripts. It's like the *-b* option but even more advanced. Use only if you really know that you do not want to update the chroot.

### -c CLASSES

Specify the CLASSES to be used for building the ISO via FAI. By default only the classes GRMLBASE, GRML\_MEDIUM and I386 are assumed, resulting in a small base system (being about ~180MB total ISO size). If using a non-I386 system (like AMD64) you should specify the appropriate architecture as well. Additionally you can specify a class providing a grml-kernel (see [the CLASSES section in this document](#page-7-3) for details about available classes). So instead of GRML\_MEDIUM you can also use GRML\_SMALL and GRML\_FULL.

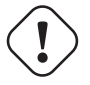

### **Important**

All class names should be written in uppercase letters. Do not use a dash, use an underscore. So do not use "amd64" but "AMD64", do not use "FOO BAR" but "FOO BAR".

### -C CONFIGURATION\_FILE

The specified file is used as configuration file for grml-live. By default /etc/grml/grml-live.conf is used as default configuration. If a file named /etc/grml/grml-live.local exists it is used as well (sourced after reading /etc/grml/grml-live.conf meant as main file for local configuration). As a last option the specified configuration file is sourced so it is possible to override settings of /etc/grml/grml-live.conf as well as of /etc/grml/grml-live.local. Please notice that all configuration files have to be adjusted during execution of grml-live, so please make sure you use /etc/grml/grml-live.conf as a base for your own configuration file (usually /etc/grml/grml-live.local). Please also notice that the configuration file specified via this option is not (yet) supported inside the scripts/hooks/classes at /etc/grml/fai/config. Instead use /etc/grml/grml-live.local for configuration stuff used inside /etc/grml/fai/config.

#### -d DATE

Use specified date as build date information on the ISO instead of the default. The default is the date when grml-live is being executed (retrieved via executing *date +%Y-%m-%d*). The information is stored inside the file /GRML/grml-version on the ISO, /etc/grml\_version in the squashfs file and in all the bootsplash related files. This option is useful if you want to provide an ISO with release information for a specific date but have to build it in advance. Usage example: *-d 2009-10-30*

#### -F

Force execution and do not prompt for acknowledgment of configuration.

### -g GRML\_NAME

Set the grml flavour name. Common usage examples: grml, grml-small, grml64. Please do NOT use blanks and any special characters like  $\ell$ , *;* inside GRML\_NAME, otherwise you might notice problems while booting.

#### -h

Display short usage information and exit.

### -i ISO\_NAME

Specify name of ISO which will be available inside \$OUTPUT\_DIRECTORY/grml\_isos by default.

### -I CHROOT\_INSTALL

Specify name of source directory which provides files that should become part of the chroot/ISO. Not enabled by default. Note: the files are installed under / in the chroot so you have to create the rootfs structure on your own.

#### -n

Skip creation of the ISO file. This option is useful if you want to build/update the chroot and/or recreate the squashfs file without building an ISO file.

### -o OUTPUT\_DIRECTORY

Main output directory of the build process of FAI. Some directories are created inside this target directory, being: grml\_cd (where the files for creating the ISO are located, including the compressed squashfs file), grml\_chroot (the chroot system) and grml\_isos (where the resulting ISO is stored).

### -q

Build the ISO without (re-)creating the squashfs compressed file using mksquashfs. This option is useful if you just want to update parts outside the chroot in the ISO. Consider combining this option with the build-only option *-b*.

#### -r RELEASENAME

Specify name of the release.

#### -s SUITE

Specify the Debian suite you want to use for your live-system. Defaults to "squeeze" (being current Debian/stable). Supported values are: etch, lenny, squeeze, sid. Debian "squeeze" requires a recent base.tgz (/etc/grml/fai/config/basefiles/\$CLASSNAME.tar.gz) or a recent version of debootstrap.

#### -t TEMPLATE\_DIRECTORY

Specify place of the templates used for building the ISO. By default (and if not manually specified) this is /usr/share/grmllive/templates/.

-u

Update existing chroot instead of rebuilding it from scratch. This option is based on the softupdate feature of FAI.

### -v VERSION\_NUMBER

Specify version number of the release.

-V

Increase verbosity in the build process.

-z

Use ZLIB instead of LZMA/XZ compression in mksquashfs part of the build process.

### <span id="page-6-0"></span>**5 Usage examples**

To get a small, Debian-stable and grml-based Live-CD using /grml/grml-live as build and output directory just run:

# grml-live

To get a small Debian-unstable and grml-small based Live-CD using /home/mika/grml-live as build and output directory just use:

# grml-live -s sid -c GRMLBASE,GRML\_SMALL,I386 -o /home/mika/grml-live

To get a medium sized, Debian-unstable and grml-based Live-CD for i386 architecture using /grml/grml-live as build and output directory just run:

# grml-live -s sid -a i386 -c GRMLBASE,GRML\_MEDIUM,I386

To get a small, Debian-unstable and grml-based Live-CD using /tmp as build and output directory and use grml\_0.0-3.iso as ISO name (placed inside /tmp/grml\_isos) just invoke:

```
# grml-live -o /tmp -c GRMLBASE,GRML_SMALL,I386 -s sid -i grml_0.0-3.iso
```
#### **Note**

If you have about 700MB of free space inside /dev/shm (being a tmpfs, usually you should have >=1GB of RAM) just run "mount -o remount,suid,dev,rw /dev/shm" and use /dev/shm as build and output directory - resulting in very fast build process. But please be aware of the fact that rebooting your system will result in an empty /dev/shm, so please use another directory for \$CHROOT\_OUTPUT, \$BUILD\_OUTPUT and \$ISO\_OUTPUT if you plan to create more persistent output. :)

# <span id="page-7-0"></span>**6 Main features of grml-live**

- create a grml-/Debian-based Linux Live-CD with one single command
- class based concept, providing a maximum of flexibility
- supports integration of own hooks, scripts and configuration
- supports use and integration of own Software and/or Kernels via simple use of Debian repositories
- native support of FAI features
- multi-arch support (work in progress)

# <span id="page-7-1"></span>**7 The class concept**

grml-live uses FAI and its class based concept for adjusting configuration and setup according to your needs. This gives you flexibility and strength without losing the simplicity in the build process.

The main and base class provided by grml-live is named GRMLBASE. It's strongly recommended to always use the class GRMLBASE when building an ISO using grml-live, as well as the architecture dependent class which provides the kernel (being *I386* for x86\_32 and *AMD64* for x86\_64) and a GRML\_\* class (like GRML\_SMALL, GRML\_MEDIUM or GRML\_FULL). The following files and directories are relevant for class GRMLBASE by default:

```
/etc/grml/fai/config/scripts/GRMLBASE/
/etc/grml/fai/config/debconf/GRMLBASE
/etc/grml/fai/config/class/GRMLBASE.var
/etc/grml/fai/config/hooks/instsoft.GRMLBASE
/etc/grml/fai/config/package_config/GRMLBASE
```
Take a look at the next section for information about the concept of those files/directories.

If you want to use your own configuration, extend an existing configuration and/or add additional packages to your ISO just invent a new class (or extend an existing one). For example if you want to use your own class named "FOOBAR" just set CLASSES="GRMLBASE,GRML\_SMALL,I386,FOOBAR" inside /etc/grml/grml-live.local or invoke grml-live using the classes option: "grml-live -c GRMLBASE,GRML\_SMALL,I386,FOOBAR . . . ".

More details regarding the class concept can be found in the documentation of FAI itself (being available at /usr/share/doc/faidoc/).

# <span id="page-7-2"></span>**8 Available classes**

<span id="page-7-3"></span>The package selection part of the classes can be found in /etc/grml/fai/config/package\_config whereas some further classes are defined for example in /etc/grml/fai/config/scripts/ so specific feature sets can be selected. The following classes are predefined:

- DEBORPHAN: get rid of all packages listed in output of Deborphan
- GRMLBASE: the main class responsible for getting a minimal subset of what's defining a grml system. Important parts of the buildprocess are specified in this class as well, so unless you have a really good reason you should always use this class.
- GRML\_FULL: full featured grml, also known as the "normal", full grml.
- GRML\_MEDIUM: medium sized grml version, known as grml-medium
- GRML\_POWERPC: grml for PowerPC architecture, not supported yet (still work in progress)
- GRML\_SMALL: minimum sized grml version, known as grml-small
- LATEX: LaTeX(-related) packages like auctex, texlive,... (which used to be shipped by grml before the LaTeX removal)
- LATEX\_CLEANUP: get rid of several very large LaTeX directories (like some /usr/share/doc/texlive-\*, /usr/share/doc/texmf,...)
- LOCALES: use full featured locales setup (see /etc/locale.gen.grml). This avoids to get rid of /usr/share/locale which happens by default otherwise - as well.
- NO\_ONLINE: do not run scripts during the chroot build process which require a network connection
- RELEASE: run some specific scripts and commands to provide the workflow for an official grml release
- REMOVE\_DOCS: get rid of documentation directories (like /usr/share/doc, /usr/share/man/, /usr/share/info,...)
- XORG: providing important packages for use with a base grml-featured X.org setup

### <span id="page-8-0"></span>**9 Files**

Notice that grml-live ships FAI configuration files that do not use the same namespace as the FAI packages itself. This ensures that grml-live does not clash with your usual FAI configuration, so instead of /etc/fai/fai.conf (package fai-client) grml uses /etc/grml/fai/fai.conf instead. For more details see below. To get an idea how another configuration or example files could look like check out /usr/share/doc/fai-doc/examples/simple/ (provided by Debian package fai-doc). Furthermore /usr/share/doc/faidoc/fai-guide.html/ch-config.html provides documentation regarding configuration possibilities.

/usr/sbin/grml-live

Script for the main build process. Requires root permissions for execution.

/etc/grml/grml-live.conf

Main configuration file for grml-live which should be considered as a reference configuration file only. Please use /etc/grml/grmllive.local for local configuration instead.

/etc/grml/grml-live.local

All the local configuration should go to this file. This file overrides any defaults of grml-live. Configurations via /etc/grml/grmllive.local are preferred over the ones from /etc/grml/grml-live.conf. If you want to override settings from /etc/grml/grml-live.local as well you have to specify them on the grml-live commandline.

/etc/grml/fai/fai.conf

Main configuration file for FAI which specifies where all the configuration files and scripts for FAI/grml-live can be found. By default the configuration variables are FAI\_CONFIG\_SRC=file:///etc/grml/fai/config and FAI\_CONFIGDIR=/etc/grml/fai/config - both pointing to a directory shipped by grml-live out-of-the-box so you shouldn't have to configure anything in this file.

/etc/grml/fai/make-fai-nfsroot.conf

This file is used by make-fai-nfsroot(8) only. Usually you don't have to change anything inside this file. If you want to modify NFSROOT though you can adjust it there.

/etc/grml/fai/NFSROOT

This file specifies the package list for creating the NFSROOT.

/etc/grml/fai/apt/sources.list

This file specifies which mirrors should be considered for retrieving the Debian packages when creating the main chroot (including all the software you would like to see included). Important: this file should not be adjusted manually! Instead use the GRML\_LIVE\_SOURCES variable inside /etc/grml/grml-live.conf or /etc/grml/grml-live.local which modifies /etc/grml/fai/apt/sources.list on-the-fly via grml-live then. If you want to generally adjust apt configuration use FAI's fcopy command with /etc/grml/fai/config/files instead.

/etc/grml/fai/config/

The main directory for configuration of FAI/grml-live. More details below.

/etc/grml/fai/config/class/

This directory contains files which specify main configuration variables for the FAI classes.

/etc/grml/fai/config/debconf/

This directory provides the files for preseeding/configuration of debconf through files.

/etc/grml/fai/config/hooks/

This directory provides files for customising the build process through hooks. Hooks are user defined programs or scripts, which are called during the installation process.

/etc/grml/fai/config/package\_config/

Directory with lists of software packages to be installed or removed. The different classes describe what should find its way to your ISO. When running "grml-live -c GRMLBASE,GRML\_SMALL,I386 . . . " only the configuration of GRMLBASE, GRML\_SMALL and and I386 will be taken. If you use *grml-live -c GRMLBASE,GRML\_SMALL,I386,FOOBAR . . .* then the files of GRMLBASE, GRML\_SMALL, I386 plus the files from FOOBAR will be taken. So just create a new class to adjust the package selection according to your needs. Please notice that the directory GRMLBASE contains a package list defining a minimum but still reasonable package configuration.

/etc/grml/fai/config/scripts/

Scripts for customising the ISO within the build process.

```
/etc/grml/fai/live-initramfs/
```
This directory provides the files used for building the initramfs/initrd via live-initramfs(8).

# <span id="page-9-0"></span>**10 Available log files**

grml-live itself logs to /var/log/grml-live.log. Unless you set PRESERVE\_LOGFILE in your grml-live configuration the file is cleared on each new invocation of grml-live.

The FAI part of grml-live logs to /var/log/fai/\$HOSTNAME/ - so the default being /var/log/fai/grml/.

If you are using the grml-live buildd you will find the logs of the grml-live run at /var/log/grml-buildd.stdout and /var/log/grmlbuildd.stderr.

If you want to store build information in a database just install the grml-live-db Debian package. Further details available in the grml-live-db manpage.

# <span id="page-10-0"></span>**11 Requirements for the build system**

- any Debian based system should be sufficient (if it doesn't work it's a bug, please send us a bug report then) [a usual [grml2hd](http://grml.org/grml2hd/) harddisk installation (using grml or grml-medium) ships all you need]. Check out [How do I deploy grml-live on a plain Debian](#page-10-6) [installation](#page-10-6) for details how to set up grml-live on a plain, original Debian system.
- enough free disk space; at least 800MB are required for a minimal grml-live run (~400MB for the chroot [\$CHROOT\_OUTPUT], ~150MB for the build target [\$BUILD\_OUTPUT] and \~150MB for the resulting ISO [\$ISO\_OUTPUT] plus some temporary files), if you plan to use GRML\_FULL you should have at least 4GB of total free disk space
- fast network access for retrieving the Debian packages used for creating the chroot (check out "local mirror" and "NFSROOT" to workaround this problem as far as possible)

For further information see next section.

# <span id="page-10-1"></span>**12 Current state of grml-live with squashfs-tools and kernel**

<span id="page-10-5"></span>Use squashfs-tools >=4.2-1 (available from Grml repositories as well as from Debian/unstable) to build Grml (based) ISOs featuring kernel version 2.6.38-grml[64].

### <span id="page-10-2"></span>**13 FAQ**

### <span id="page-10-3"></span>**13.1 How do I deploy grml-live on a plain Debian installation?**

<span id="page-10-6"></span>The easiest way to get a running grml-live setup is to install Grml or grml-medium using grml2hd (for example inside KVM, Virtualbox, VMware,. . . if you don't want to run it on a physical system). Of course using grml-live on a plain, original Debian installation is supported as well. So there we go.

What we have: plain, original Debian Lenny (5.0).

What we want: build a grml-medium ISO based on Debian/squeeze for the i386 architecture using grml-live.

### **Important**

If you encounter any problems while booting the resulting ISO please be aware of [the current state of grml-live with](#page-10-5) [squashfs-tools and kernel section.](#page-10-5)

#### <span id="page-10-4"></span>**13.1.1 Instructions**

```
# adjust sources.list:
cat >> /etc/apt/sources.list << EOF
# grml stable repository:
 deb http://deb.grml.org/ grml-stable main
# deb-src http://deb.grml.org/ grml-stable main
# grml testing/development repository:
 deb http://deb.grml.org/ grml-testing main
# deb-src http://deb.grml.org/ grml-testing main
EOF
```

```
# adjust apt-pinning (only prefer squashfs stuff from grml):
cat >> /etc/apt/preferences << EOF
Package: *
Pin: origin deb.grml.org
Pin-Priority: 1
Package: squashfs-tools
Pin: origin deb.grml.org
Pin-Priority: 996
EOF
# get keyring for apt:
apt-get update
apt-get --allow-unauthenticated install grml-debian-keyring
# optionally(!) install basefile so we don't have to build basic
# chroot from scratch, grab from http://daily.grml.org/
# mkdir -p /etc/grml/fai/config/basefiles/
# mv base.tgz /etc/grml/fai/config/basefiles/I386.tar.gz
# mv base64.tgz /etc/grml/fai/config/basefiles/AMD64.tar.gz
# install relevant tools
# please check out http://grml.org/grml-live/#current_state when encountering problems!
apt-get -o APT::Install-Recommends=false install grml-live squashfs-tools
# adjust grml-live configuration for our needs:
cat > /etc/grml/grml-live.local << EOF
## want a faster build process and don't need smaller ISOs?
## if so use zlib compression
# SQUASHFS_OPTIONS="-comp gzip -b 256k"
## want to use a specific squashfs binary?
# SQUASHFS_BINARY='/usr/bin/mksquashfs'
# install local files into the chroot
CHROOT_INSTALL="/etc/grml/fai/chroot_install"
## adjust if necessary (defaults to /grml/grml-live):
## OUTPUT="/srv/grml-live"
FAI_DEBOOTSTRAP="squeeze http://cdn.debian.net/debian/"
ARCH="i386"
CLASSES="GRMLBASE,GRML_MEDIUM,I386"
# PRESERVE_LOGFILE='1'
# ZERO_FAI_LOGFILE='1'
GRML_LIVE_SOURCES="
deb http://deb.grml.org/ grml-stable main
deb http://deb.grml.org/    grml-testing main
deb http://cdn.debian.net/debian squeeze main contrib non-free
^{\prime}EOF
# just optional(!) - upgrade FAI to latest available version:
cat >> /etc/apt/sources.list << EOF
# fai:
  deb http://fai-project.org/download lenny koeln
EOF
# get gpg key of FAI repos and install current FAI version:
gpg -a --recv-keys AB9B66FD; gpg -a --export AB9B66FD | apt-key add -
apt-get update
apt-get install fai-client fai-server fai-doc
```
That's it. Now invoking *grml-live -V* should build the ISO. If everything worked as expected the last line of the shell output should look like:

[\*] Successfully finished execution of grml-live [running 687 seconds]

and the ISO can be found inside /grml-live/grml-live/grml\_isos/ then.

### <span id="page-12-0"></span>**13.2 Help, I'm using Debian etch and I don't have FAI version >3.2**

```
wget http://fai-project.org/download/etch/fai-client 3.2.8 all.deb \
     http://fai-project.org/download/etch/fai-server_3.2.8_all.deb \
     http://fai-project.org/download/etch/fai-doc_3.2.8_all.deb
dpkg -i fai-client_3.2.8_all.deb fai-server_3.2.8_all.deb fai-doc_3.2.8_all.deb
```
or check out the [FAI-homepage](http://fai-project.org/) for further details.

### <span id="page-12-1"></span>**13.3 I've problems with the build process. How to start debugging?**

Check out the logs inside /var/log/fai/. . . If you think it's a bug in grml-live send a copy of your config, logs and the commandline with a short problem description to  $\langle$ mika@grml.org>:

```
# history | grep grml-live > /etc/grml/grml_live.cmdline
# tar zcf grml_live_problem.tar.gz /etc/grml/grml-live.conf \
          /etc/grml/grml_live.cmdline /etc/grml/grml-buildd.conf \
          /var/log/fai /etc/grml/fai
-> finally mail grml live problem.tar.gz to <mika@grml.org>
```
If you need help with grml-live or would like to see new features as part of grml-live you can get commercial support via [Grml](http://grml-solutions.com/) [Solutions.](http://grml-solutions.com/)

### <span id="page-12-2"></span>**13.4 How much is the difference between LZMA and ZLIB compression?**

ISO size ( $bs = blocksize$ ):

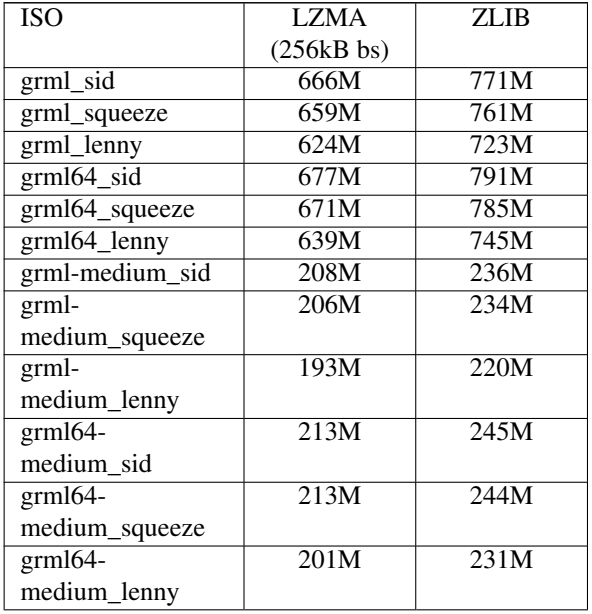

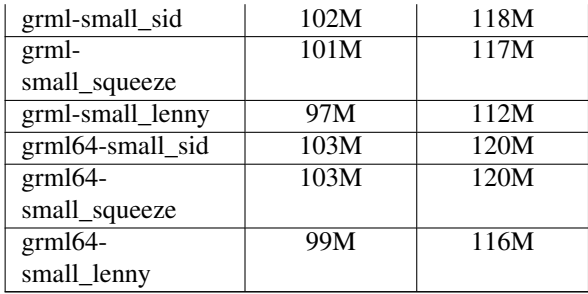

Build time of grml-medium's squashfs file (depends on your system, though just to get the ratio between the different options):

- 10 minutes and 4 seconds with LZMA default blocksize (128k)
- 7 minutes 27 seconds with LZMA and blocksize 256k
- 6 minutes and 8 seconds with LZMA blocksize 512k
- 1 minute and 40 seconds with ZLIB

### <span id="page-13-0"></span>**13.5 How do I install further files into the chroot/ISO?**

Just point the configuration variable CHROOT\_INSTALL to the directory which provides the files you would like to install. Note that the files are installed under */* in the chroot - so you have to create the rootfs structure on your own. Usage example:

```
echo "CHROOT_INSTALL=\$GRML_FAI_CONFIG/chroot_install" >> /etc/grml/grml-live.local
mkdir -p /etc/grml/fai/chroot_install/usr/src/
wget example.org/foo.tar.gz
mv foo.tar.gz /etc/grml/fai/chroot_install/usr/src/
grml-live ...
```
### <span id="page-13-1"></span>**13.6 Can I use my own (local) Debian mirror?**

Sure. Just adjust the variables GRML\_LIVE\_SOURCES and FAI\_DEBOOTSTRAP (if not already using NFSROOT's base.tgz) inside /etc/grml/grml-live.conf according to your needs. Please don't forget that you should use the grml servers as well (see default configuration) so all the grml packages can be downloaded as well.

If you want to use a local (for example NFS mount) mirror additionally, just adjust MIRROR\_DIRECTORY and MIRROR\_SOURCES inside /etc/grml/grml-live.conf as well.

Unless you specify GRML\_LIVE\_SOURCES and/or FAI\_DEBOOTSTRAP the default from /etc/grml/fai/apt/sources.list and /etc/grml/fai/make-fai-nfsroot.conf will be taken. If you customise the variables in /etc/grml/grml-live.conf then the two files will be adjusted during runtime automatically.

If MIRROR\_DIRECTORY and MIRROR\_SOURCES are specified the local mirror will be taken as first entry in the generated sources.list so it's preferred over non-local mirrors. Using a fallback mirror (via providing several mirrors in GRML\_LIVE\_SOURCES as used by default) is a recommended setting.

### <span id="page-13-2"></span>**13.7 How do I add additional Debian package(s) to my CD/ISO?**

Just create a new class (using the package\_config directory):

```
# cat > /etc/grml/fai/config/package_config/MIKA << EOF
PACKAGES aptitude
```

```
vim
another_name_of_a_debian_package
and_another_one
EOF
```
and specify it when invoking grml-live then:

# grml-live -c GRMLBASE, GRML\_SMALL, I386, MIKA

### <span id="page-14-0"></span>**13.8 I fscked up my grml-live configuration. How do I reset it to the defaults?**

Notice: this deletes all your grml-live configuration files. If that's really what you are searching for just run:

```
rm -rf /etc/grml/fai /etc/grml/grml-live.conf
dpkg -i --force-confnew --force-confmiss /path/to/grml-live_..._all.deb
```
#### **Note**

If you don't control your /etc using a version control system (VCS) yet it's a good chance to start using it now. Check out <http://michael-prokop.at/blog/2007/03/14/maintain-etc-with-mercurial-on-debian/> for more details how to maintain /etc using the mercurial VCS.

### <span id="page-14-1"></span>**13.9 How do I create a base.tgz for use as NFSROOT?**

First of all build the chroot system:

```
mkdir /tmp/nfsroot && cd /tmp/nfsroot
debootstrap squeeze /tmp/nfsroot/ http://cdn.debian.net/debian
tar zcf base.tgz ./
```
Then check out where your NFSROOT is located:

```
# grep '^NFSROOT' /etc/grml/fai/make-fai-nfsroot.conf
NFSROOT=/grml/fai/nfsroot
```
So as /grml/fai/nfsroot is your NFSROOT place the file under /grml/fai/nfsroot/live/filesystem.dir/var/tmp/:

mv base.tgz /grml/fai/nfsroot/live/filesystem.dir/var/tmp/base.tgz

or even better use /etc/grml/fai/config/basefiles/\$CLASSNAME.tar.gz instead. Use I386 as \$CLASSNAME for i386 builds and AMD64 for amd64 builds.

Now running "grml-live ..." will use this file as main system instead of executing debootstrap. Check out the output for the following lines if using NFSROOT:

```
[\ldots]Calling task_extrbase
Unpacking Debian base archive
Extracting /grml/fai/nfsroot/live/filesystem.dir/var/tmp/base.tgz
Calling task_mirror
[\ldots]
```
or if using /etc/grml/fai/config/basefiles/\$CLASSNAME.tar.gz for:

```
[...]
ftar: extracting /etc/grml/fai/config/basefiles///AMD64.tar.gz to
/grml-live/grml-live_20071029.22138/grml_chroot//
[\ldots]
```
#### **Tip**

Existing base.tgz can be found at <http://daily.grml.org/>

### <span id="page-15-0"></span>**13.10 Set up apt-cacher / apt-cacher-ng for use with grml-live**

Make sure /etc/grml/grml-live.conf provides according GRML\_LIVE\_SOURCES and FAI\_DEBOOTSTRAP:

```
# cat /etc/grml/grml-live.conf
[...]
GRML_LIVE_SOURCES="
deb http://localhost:3142/deb.grml.org grml-stable main
deb http://localhost:3142/deb.grml.org grml-testing main
deb http://localhost:3142/cdn.debian.net/debian squeeze main contrib non-free
"
[\ldots]FAI_DEBOOTSTRAP="squeeze http://localhost:3142/cdn.debian.net/debian squeeze main contrib
```
Make sure apt-cacher / apt-cacher-ng is running (*/etc/init.d/apt-cacher restart* or */etc/init.d/apt-cacher-ng restart*). That's it. All downloaded files will be cached in /var/cache/apt-cacher/ or /var/cache/apt-cacher-ng then.

### <span id="page-15-1"></span>**13.11 Set up approx for use with grml-live**

Make sure /etc/grml/grml-live.conf provides according GRML\_LIVE\_SOURCES and FAI\_DEBOOTSTRAP:

```
# cat /etc/grml/grml-live.conf
[...]
GRML_LIVE_SOURCES="
deb http://localhost:9999/grml grml-stable main
deb http://localhost:9999/grml grml-testing main
deb http://localhost:9999/debian squeeze main contrib non-free
"
FAI_DEBOOTSTRAP="squeeze http://localhost:9999/debian"
```
Configure approx:

```
# cat /etc/approx/approx.conf
[...]
debian http://ftp.at.debian.org/debian
grml http://deb.grml.org/
```
Don't forget to restart approx (/etc/init.d/approx restart). That's it. All downloaded files will be cached in /var/cache/approx now.

### <span id="page-16-0"></span>**13.12 How do I revert the manifold feature from an ISO?**

The so called manifold feature Grml ISOs use by default allows to use the same ISO for CD boot and USB boot. If you notice any problems when booting just revert the manifold feature running:

% dd if=/dev/zero of=grml.iso bs=512 count=1 conv=notrunc

To switch from manifold to isohybrid mode (an alternative approach provided by syslinux) then just execute:

% isohybrid grml.iso

#### <span id="page-16-1"></span>**13.13 How do I create a base tar.gz (I386.tar.gz or AMD64.tar.gz)**

Execute the following commands (requires root):

```
ARCH='amd64' # replace with i386 if necessary
SUITE='squeeze' # using the current stable release should always work
debootstrap --arch "$ARCH" --exclude=info,tasksel,tasksel-data "$SUITE" "$ARCH" http://deb
cd "$ARCH"
rm var/cache/apt/archives/*.deb
tar zcf ../"${ARCH}".tar.gz *
```
And finally place the generated tarball in /etc/grml/fai/config/basefiles/ (note that it needs to be uppercase letters matching the class names, so: AMD64.tar.gz for amd64 and I386.tar.gz for i386).

#### <span id="page-16-2"></span>**13.14 How do I set up an autobuild environment?**

How to set up autobuild (for automatically updating grml-live.git and build packages out of git tree and install them, e.g. for usage on daily.grml.org):

Execute as root:

```
echo "deb file:/home/grml-live-git/grml-live.build-area/ ./" >> /etc/apt/sources.list.d/gr
adduser --disabled-login --disabled-password grml-live-git
```
Execute *visudo* to update sudo configuration and add the following line:

grml-live-git ALL=NOPASSWD: /usr/bin/apt-get

Switch to user grml-live-git and configure the rest:

```
su - grml-live-git
mkdir /home/grml-live-git/grml-live.build-area
git clone git://git.grml.org/grml-live.git
git config --global user.name "Grml-Live Git Autobuild"
git config --global user.email "grml-live-git@$(hostname)"
```
Finally install a cron job (as user grml-live-git) like:

```
30 00 * * * cd /home/grml-live-git/grml-live.git/ && env AUTOBUILD=1 scripts/release_helpe
```
#### **Tip**

To find out the build date of the installed grml-live package just execute: % apt-cache policy grml-live | grep *Installed.\*autobuild* Installed: 0.13.1~autobuild1300450381 and run "date -ud @\$STRING" where \$STRING is the number behind the "autobuild", like: % date -ud @1300450081 Fri Mar 18 12:08:01 UTC 2011

#### 14 / 14

### <span id="page-17-0"></span>**13.15 I've a question which isn't answered by this document**

Don't hesitate to contact the author: [<mika@grml.org>](mailto:mika@grml.org)

# <span id="page-17-1"></span>**14 Download / install grml-live as a Debian package**

Debian packages are available through the grml-repository at [deb.grml.org.](http://deb.grml.org/pool/main/g/grml-live/) If you want to build a Debian package on your own (using for example a specific version or the current development tree), just execute:

```
git clone git://git.grml.org/grml-live
cd grml-live
debuild -us -uc
```
### <span id="page-17-2"></span>**15 Source**

The source of grml-live is available at <http://git.grml.org/?p=grml-live.git>

### <span id="page-17-3"></span>**16 TODO list**

Check out the [TODO file.](http://git.grml.org/?p=grml-live.git;a=blob;f=TODO;hb=HEAD)

### <span id="page-17-4"></span>**17 Bugs**

Please report feedback, [bugreports](http://grml.org/bugs/) and wishes [to the grml-team!](http://grml.org/contact/)

### <span id="page-17-5"></span>**18 Documentation**

The most recent grml-live documentation is available online at <http://grml.org/grml-live/> and for offline reading also available in different formats:

- <http://grml.org/grml-live/grml-live.epub>
- <http://grml.org/grml-live/grml-live.pdf>

## <span id="page-17-6"></span>**19 Authors**

Michael Prokop [<mika@grml.org>](mailto:mika@grml.org)